# **GDM Help File**

## **Olympus Thunder**

Olympus Thunder est une machine à sous à 5 cylindres avec un plusieurs fonctionnalités pour « augmenter» vos gains. Pendant la partie standard, l'objectif est d'obtenir une combinaison gagnante de symboles sur n'importe laquelle de 20 lignes. Les paiements dépendent du nombre de pièces jouées et de la combinaison gagnante de symboles obtenue. Le taux de redistribution théorique (incluant le jackpot) est de 97,015%.

## **Règles Du Jeu**

Jouez 20 lignes pour 20 crédits Les paiements sont effectués en fonction du tableau des paiements Les gains sur ligne sont multipliés par la mise Seul le gain le plus élevé de chaque ligne active est payé Les gains sur différentes lignes de paiement s'ajoutent Tous les gains commencent à partir du rouleau le plus à gauche et sont payés de gauche à droite sur les rouleaux consécutifs, à l'exception des Bonus qui génèrent des gains dans tous les cas de figure Le JOKER remplace tous les symboles à l'exception du Bonus Les symboles BONUS apparaissent sur les rouleaux 2, 3 et 4 uniquement Les lots sont payés conformément à la table de paiement disponible à l'interface de jeu. Toute partie en cours depuis plus de 24 heures sera annulée, et la mise correspondante sera remboursée.

Toute panne rend les paiements et les parties nuls et non avenus

#### **RELANCES ZEUS**

3 relances sont octroyées lorsque Zeus apparaît sur le rouleau 3. Pendant les relances, le rouleau 3 se développe pour que le rouleau tout entier soit Joker. Les Relances ne peuvent pas être redéclenchées Les relances sont jouées sur la ligne de paiement et à la mise du jeu déclencheur.

#### **BONUS OLYMPE**

Le bonus Olympe est attribué lorsque 3 symboles Bonus apparaissent sur les rouleaux 2, 3 et 4. Pendant le bonus Olympe, sélectionnez des pièces jusqu'à ce que vous obteniez 3 prix identiques. Remportez l'un des prix suivants pendant le bonus Olympe :

- 5 parties gratuites avec multiplicateur 2x
- 7 parties gratuites avec multiplicateur 2x
- 10 parties gratuites avec multiplicateur 2x
- 15 parties gratuites avec multiplicateur 2x
- 20 parties gratuites avec multiplicateur 3x

Vous pouvez gagner des relances Zeus pendant le bonus Olympe

Le bonus Olympe peut être redéclenché avec le même nombre de parties gratuites et la même valeur de multiplicateur que la partie en cours.

Les Parties gratuites sont jouées en fonction des lignes et de la mise du jeu déclencheur

### **Comment Jouer**

1: Choisissez votre mise 2: LANCEZ

#### **Boutons De L'écran Du Jeu Principal:**

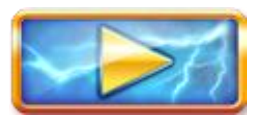

LANCEZ: Permet de lancer les rouleaux.

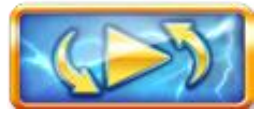

JEU AUTOMATIQUE: Quand au moins une PARTIE AUTOMATIQUE est sélectionnée, le bouton LANCER affiche le nombre de PARTIES AUTOMATIQUES à jouer.

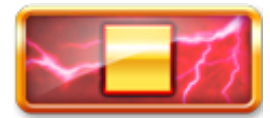

ARRÊTER: Arrêter les rouleaux

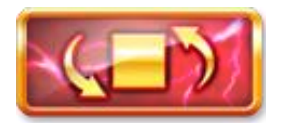

ARRÊTER LE JEU AUTOMATIQUE: Une fois que le jeu automatique commence, le bouton LANCER se transforme en bouton ARRÊTER JEU AUTO et le nombre de PARTIES AUTOMATIQUES restantes sera affiché sur le bouton ARRÊTER.

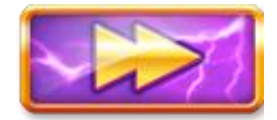

Continuer: Pendant les parties gratuites, ce bouton (lorsqu'il s'affiche) permet d'accéder directement à la prochaine partie gratuite.

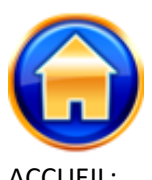

ACCUEIL: Permet d'accéder au menu du casino

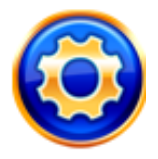

PARAMÈTRES: Permet d'ouvrir la page PARAMÈTRES pour accéder aux options ACCUEIL, INFO, JOUER, OPTIONS DE SON, MISE et JEU AUTOMATIQUE

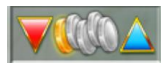

Permet de régler la MISE: Les boutons HAUT/BAS permettent d'augmenter ou de diminuer la MISE.

#### **Boutons De La Page Des Paramètres:**

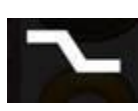

LIGNES: Les lignes ne peuvent pas être réglées. Ce jeu est fixé à 20 lignes.

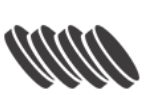

MISE: Le curseur permet d'augmenter ou de diminuer la MISE.

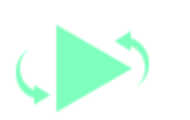

JEU AUTOMATIQUE: Permet de lancer automatiquement les rouleaux plusieurs fois d'affilée. Le curseur permet d'augmenter ou de diminuer le nombre de jeux auto. Le nombre de jeux auto disponibles est de 0, 5, 10, 15, 20, 25, 30, 35, 40, 45, 50, 55, 60, 65, 70, 75, 80, 85, 90, 95 ou 100.

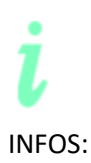

INFOS: Permet d'accéder aux prix attribués selon les combinaisons gagnantes de symboles. Permet également d'accéder aux règles du jeu.

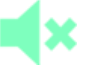

MUET: Permet de désactiver tous les effets sonores du jeu

#### **Raccourcis clavier:**

Barre d'espace: appuyer sur la barre d'espace lancera Spin

Pendant le jeu, toutes vos informations sont affichées dans les champs suivants :

- Solde : Somme totale disponible sur votre compte
- Mise totale : Somme totale misée.

Gain : Somme gagnée lors du tour